# Программное обеспечение компьютера. **Операционная система**

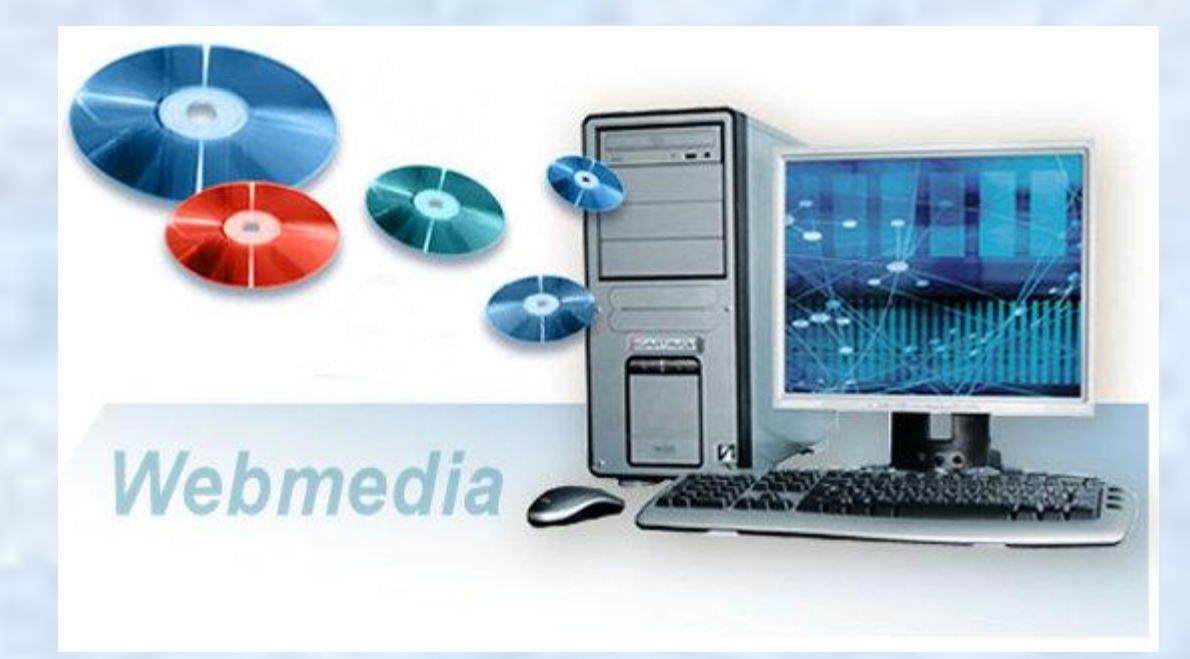

#### <u>Программное обеспечение компьютера</u>

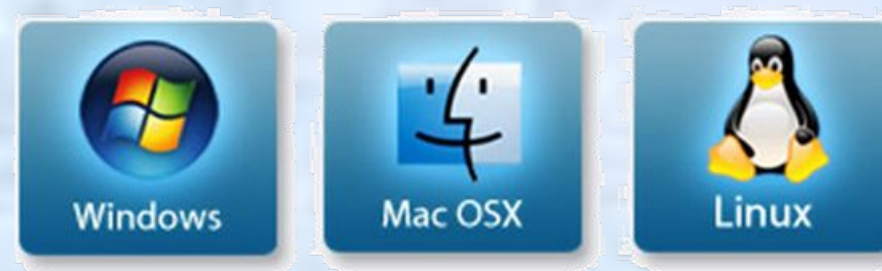

обеспечивает Операционная система совместное функционирование всех устройств компьютера и предоставляет пользователю доступ к его ресурсам использованием  $\mathsf{C}$ графического интерфейса ОС.

Драйверы устройств специальные программы, обеспечивающие управление работой устройств компьютера согласовани И информационного обмена устройствами (каждому соответствует свой драйвер).

### Функции операционной системы

- \* Тестирование отдельных узлов аппаратуры, памяти и других компонентов оборудования
	- Сопряжение прикладной программы с аппаратными средствами (для этого используются специальные программы - драйверы)
- Использование компьютера в мультипрограммном режиме (т.е. одновременно могут выполняться сразу несколько программ), при этом ОС следит  $3a$ распределением внутренних **DECVOCOB** последовательностью выполнения команд
- \* Для удобства работы пользователя с компы используется интерфейс - совокупноств еред правил для взаимодействия компьютера и человека

### Установка и загрузка операционной системы

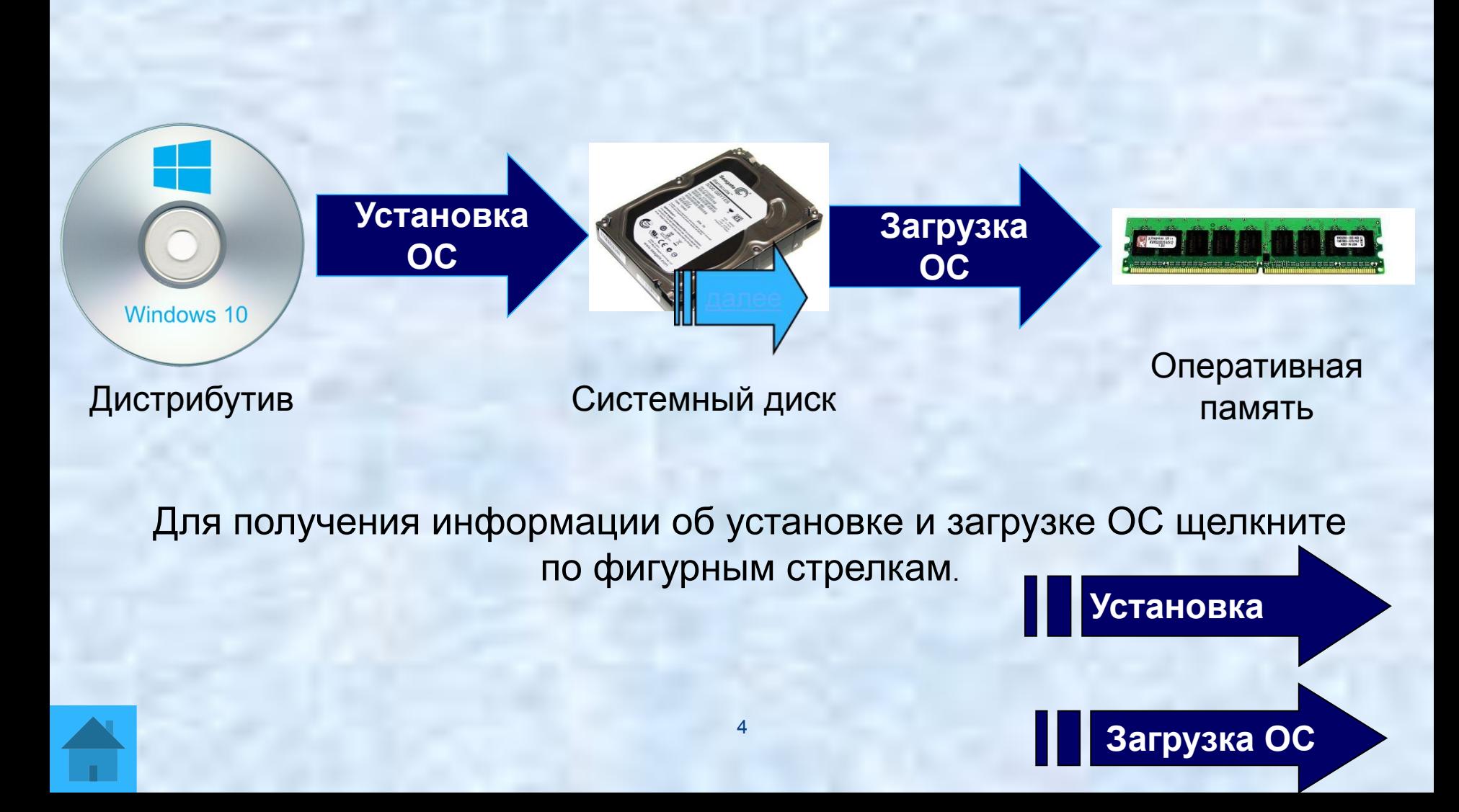

#### Установка операционной системы

- \* Установка ОС файлы операционной системы копируются с диска дистрибутива на жесткий диск компьютера.
- Файлы операционной системы хранятся в долговременной памяти на жестком диске, который называется системным.
- Операционная система, как и др. программы, может выполняться, если она находится в оперативной памяти компьютера. Поэтому необходима загрузка файлов ОС с системного диска в оперативную память.

**Назад**

5

# Загрузка операционной системы

- **Загрузка операционной системы** начинается в одно из трех случаев – после:
- включения питания компьютера;
- \* нажатия кнопки **Reset** на системном блоке компьютера;
- \* одновременного нажатия комбинации клавиш на клавиатуре:  **{Ctrl} + {Alt} + {Del}**
- **В процессе загрузки ОС:**
- производится тестирование работоспособности процессора, памяти и др. устройств;
- на экран монитора выводятся краткие диагностические сообщения о процессе тестирования

после окончания загрузки ОС пользователь получает возможность<br>управлять компьютером с использование графического управлять компьютером с интерфейса ОС.

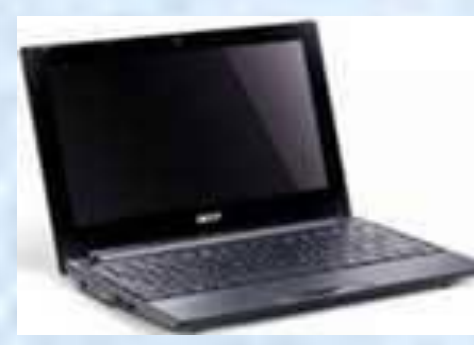

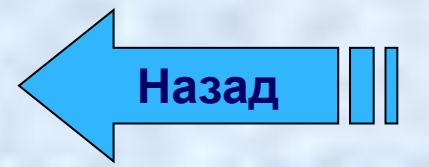

# Классификация программного обеспечения ГІК

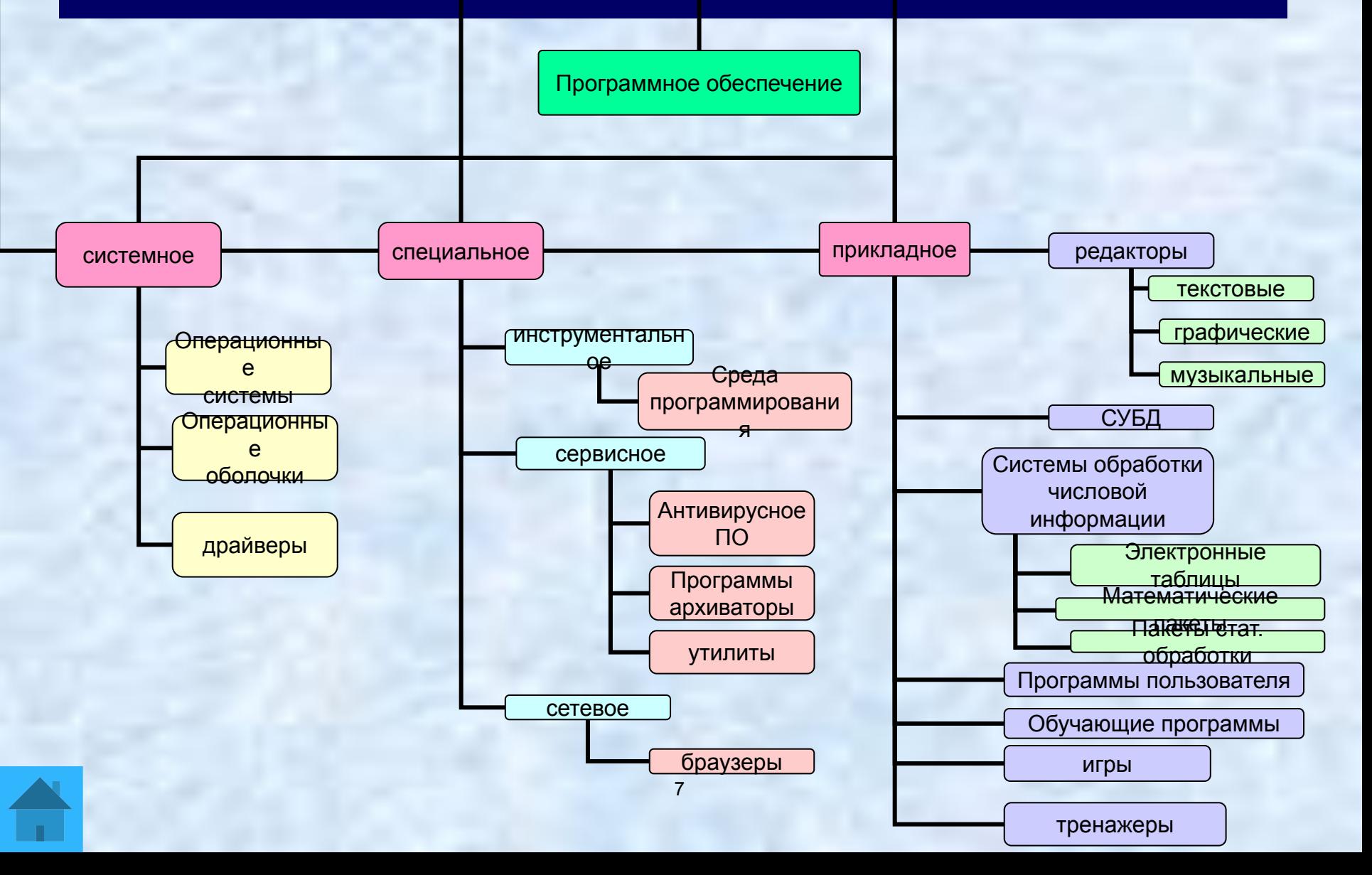

# *Стандартные программы ОС Windows*

- **Paint** графический редактор, позволяет создавать, просматривать и редактировать рисунки или отсканированные фотографии *Imaging* – используется для просмотра и редактирования графических файлов, например, цифровых рисунков или отсканированных фотографий
- 
- *\* Калькулятор* электронный калькулятор является аналогом обычного ручного калькулятора
- *<u>Блокнот текстовый редактор, используется для</u>* создания и редактирования текстовых файлов простого формата
- *WordPad* текстовый редактор, используется для создания и форматирования текстовых файлов сложным форматированием

# *Прикладное программное обеспечение*

*Приложение* – это программа, дающая возможность обрабатывать текстовую, графическую, числовую, аудио- и видеоинформацию, работать в компьютерных сетях, не владея программированием.

Приложение функционирует под управлением определенной операционной системы.

#### **Типы приложений:**

1.**Приложения общего назначения** (калькуляторы, электронные таблицы, текстовые, звуковые и графические редакторы, мультимедиапроигрыватели, базы данных, программы разработки презентаций, коммуникационные программы и т.д.).

2.*Приложения специального назначения* (бухгалтерские программы, энциклопедии, обучающие программы, системы автоматического перевода, системы программировани компьютерные игры и т.д.) <sup>9</sup>

# *Интегрированные офисные приложения Microsoft Office*

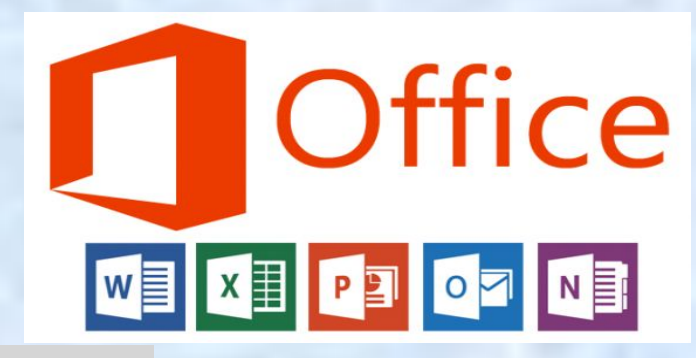

Microsoft Office Access, Создание баз данных 圂 Microsoft Office InfoPath Создание динамических форм для сбора сведений Microsoft Office Outlook-Получение и отправка почтовых сообщений Создание презентаций и Веб-страниц Microsoft Office PowerPoint Создание писем, докладов, рефератов и т.д. с w Microsoft Office Word **графическим оформлением** Microsoft Office Excel < Выполнение вычислений, построение диаграмм P Microsoft Office Publisher Создание публикаций, буклетов, Веб-узлов Microsoft Office FrontPage Создание и управление Веб-узлами

# *Источники информации*

- \* Угринович Н. Д. Информатика и ИКТ: учебник для 8 класса. – М. : БИНОМ. Лаборатория знаний, 2008. – 178 с.
- \* http://images.yandex.ru/yandsearch?text=paint.net
- http://yandex.ru/yandsearch?text=10830.
- http://ru.wikipedia.org/wiki/%CF%F0%EE%E3%F0%E0%EC%EC%E D%EE%E5 %EE%E1%E5%F1%EF%E5%F7%E5%ED%E8%E5
- \* http://www.5byte.ru/8/0005.php
- \* http://book.kbsu.ru/theory/chapter6/1\_6.html

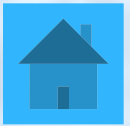